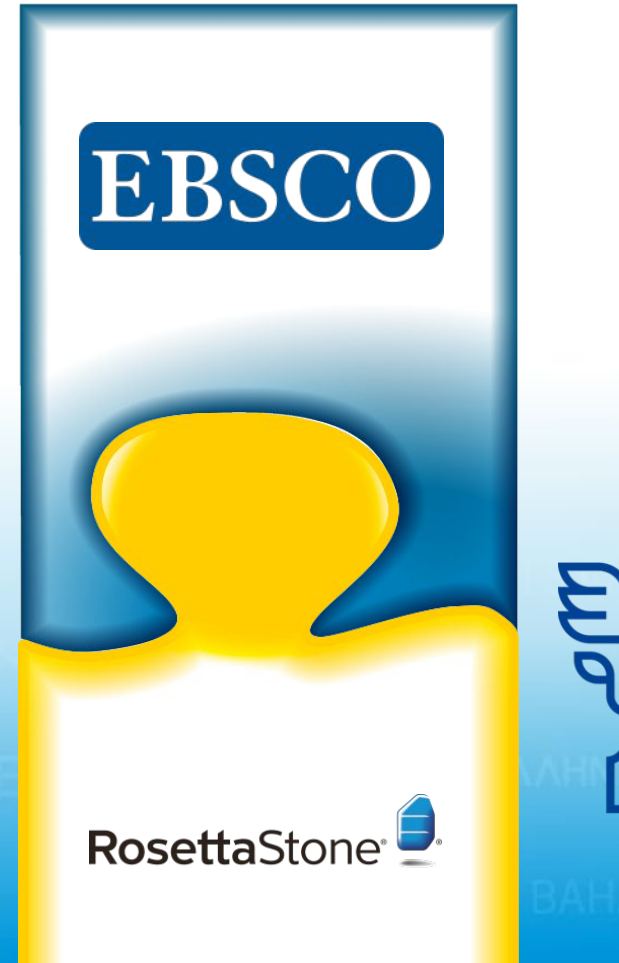

# **Rosetta Stone Library Solution Plus**

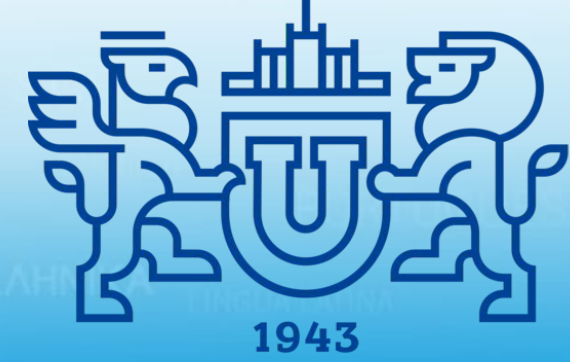

**South Ural State University** 

**National Research University** 

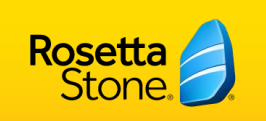

## **Rosetta Stone** Library Solution

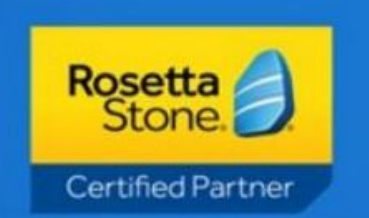

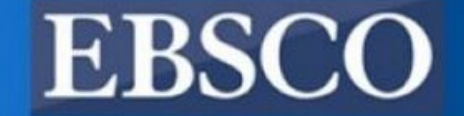

**Rosetta Stone** — программный продукт, предназначенный для обучения иностранным языкам.

### **30 языков и языковых вариантов**

• арабский, голландский, филиппинский (тагальский), греческий, индонезийский, японский, пушту, португальский (Бразилия), испанский (Испания), испанский (Латинская Америка), турецкий, китайский (мандарин), английский (США), английский (Великобритания), французский, иврит, ирландский, корейский, персидский (фарси), русский, суахили, урду, дари, немецкий, хинди, итальянский, латинский, польский, шведский, вьетнамский

### **• 5 уровней**

- Приблизительно 50 часов обучения в рамках одного уровня
- После окончания = B1 (Independent User; Threshold-Intermediate) согласно шкале CEFR (**Common European Framework of Reference for Languages)**
- **• Неограниченный удаленный и мобильный доступ**

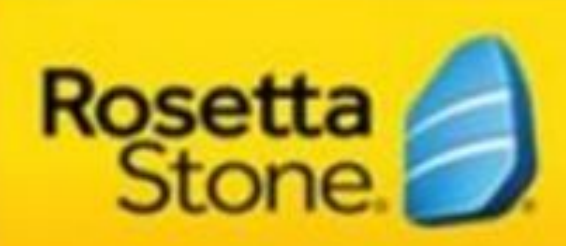

### **Certified Partner**

## Системные требования

- Система
	- Windows версия 7 или позднее, Mac OS X 10.9, iOS 9 или позднее; Android 4.4.2 или позднее
	- Internet Explorer 11, Chrome последня версия, Edge последня версия, Safari 8 или позднее, Firefox последня версия
	- Flash– рекомендуется последняя версия
	- JavaScript активирован
	- 1GB RAM
	- 1024 х 768 расширение экрана

Обзор системных требований:

- USB-гарнитура с микрофоном; наушники с микрофоном
- Мобильное приложение

# **Версия для компьютера**

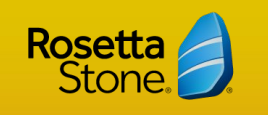

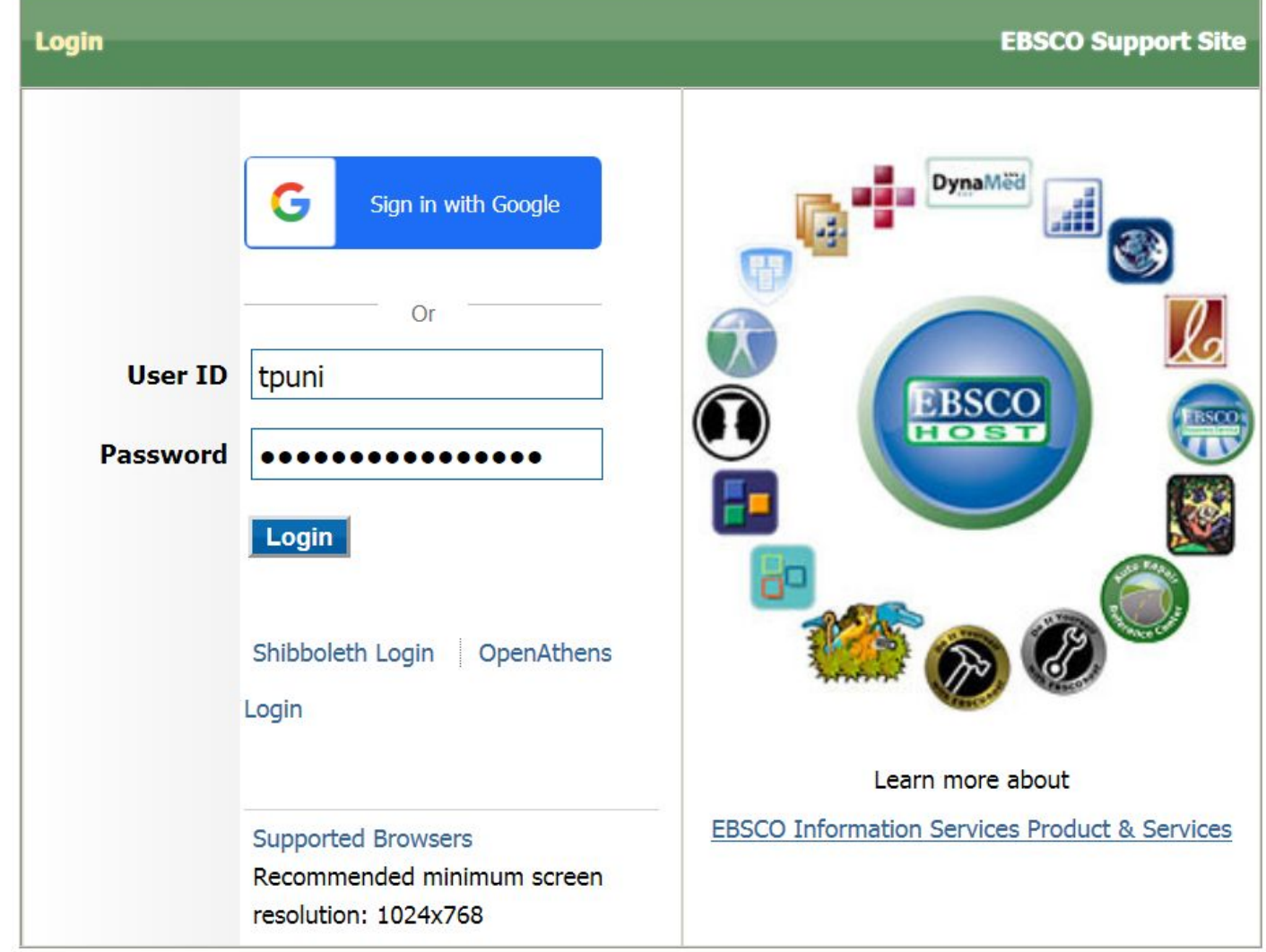

Пройдите по ссылке http://search.ebscohost.com/

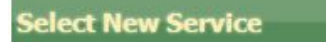

#### TOMSK POLYTECHNIC UNIVERSITY

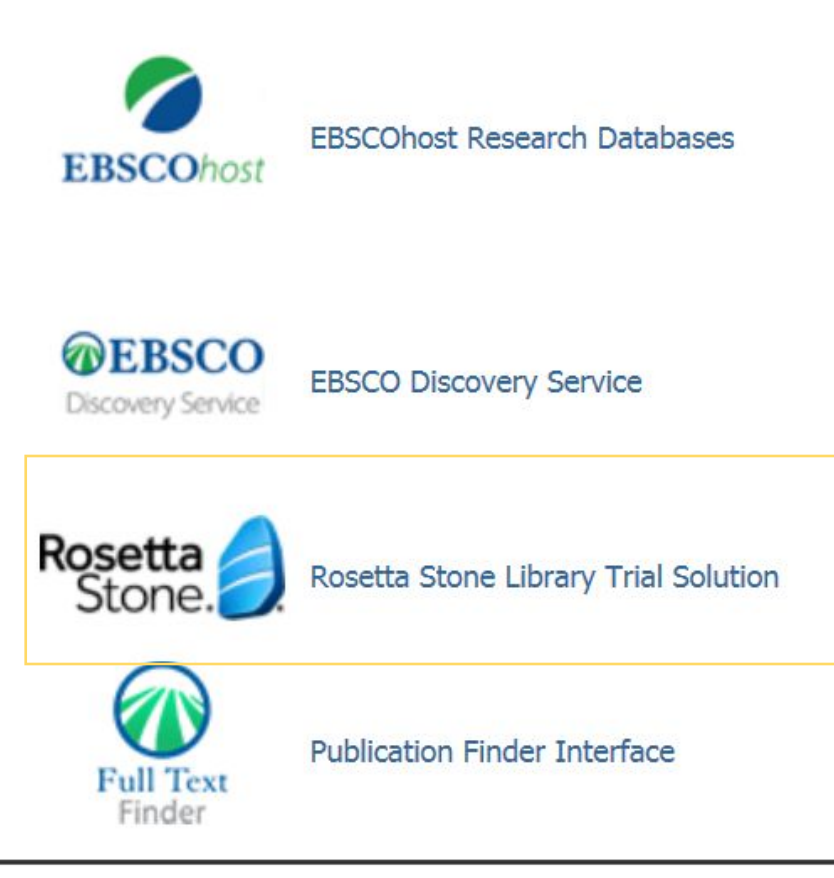

Далее выберите **Rosetta Stone Library Solution**

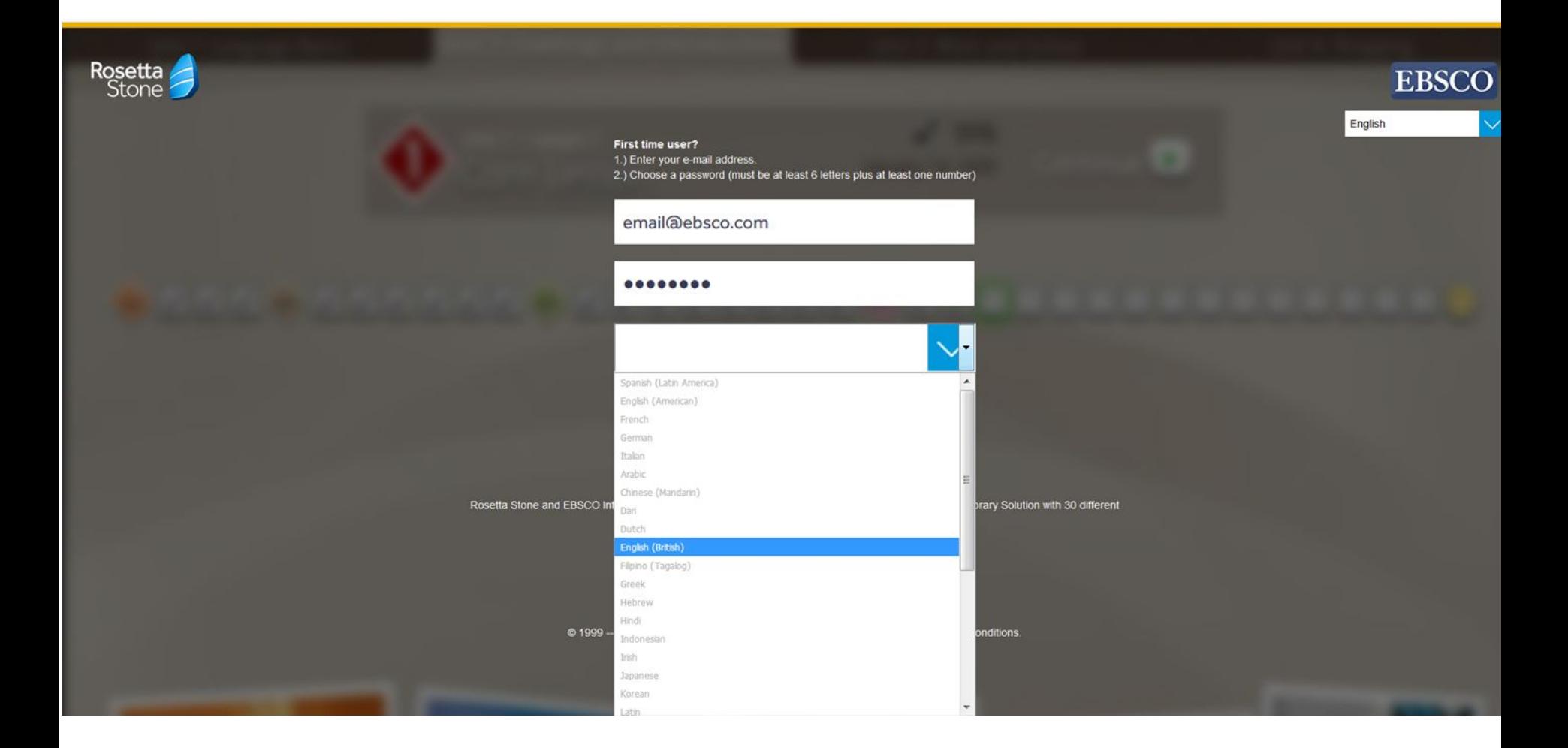

Введите адрес вашей электронной почты, создайте пароль и выберите из предложенного списка язык, который вы хотите изучать.

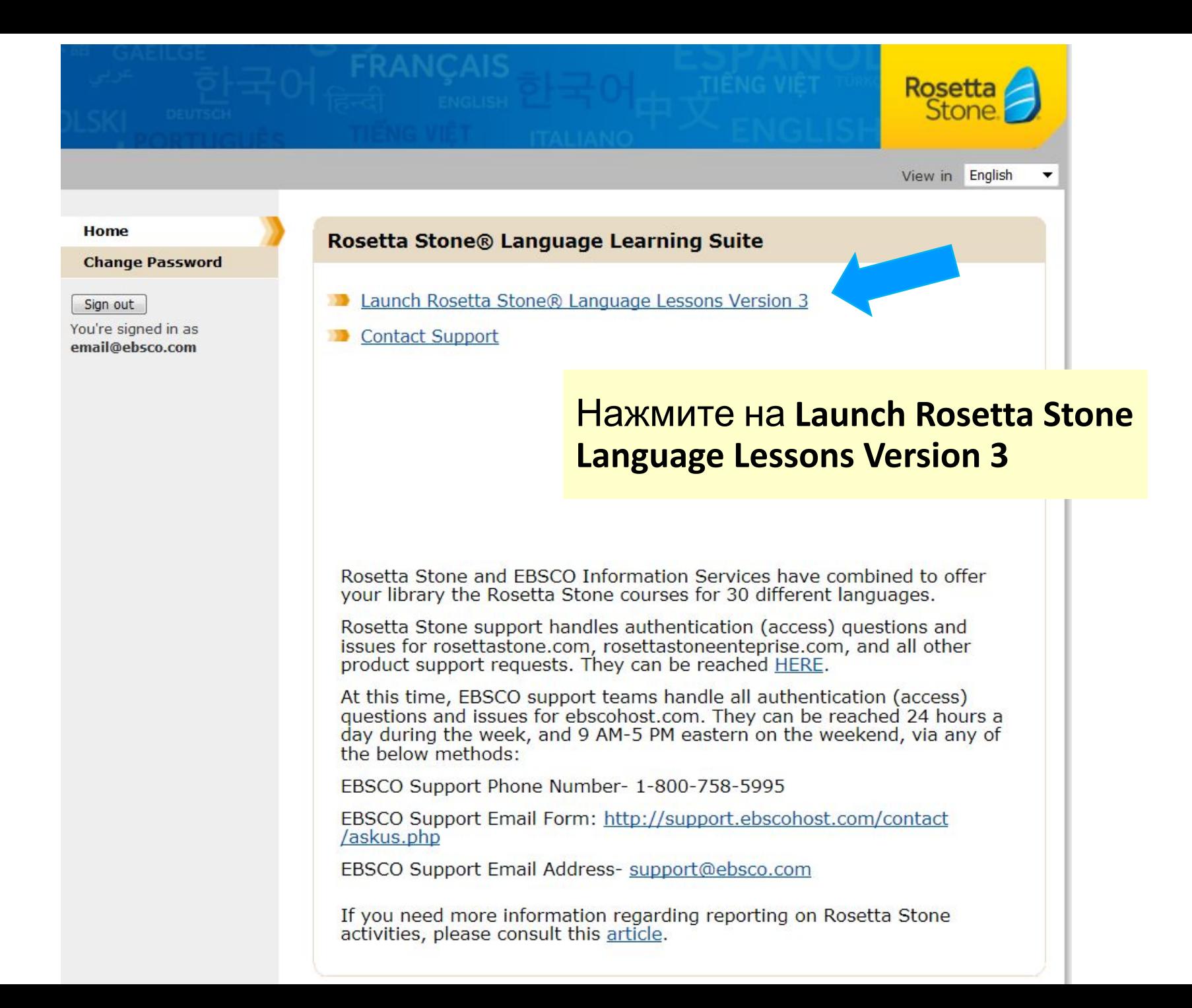

Choose the voice type that best describes your voice.

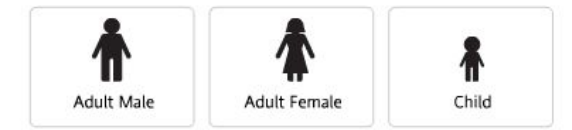

This information is important for Rosetta Stone speech recognition.

Укажите тип вашего голоса - мужской, женский или детский, это необходимо для того, чтобы система лучше распознавала вашу речь при практических заданиях.

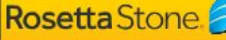

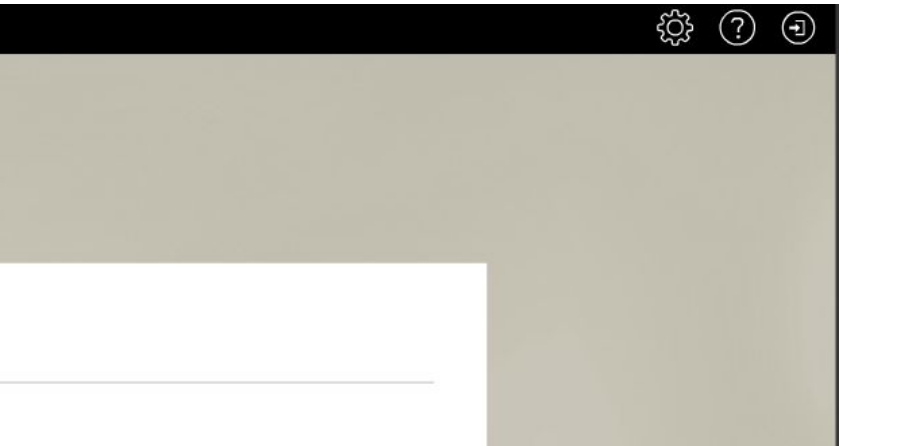

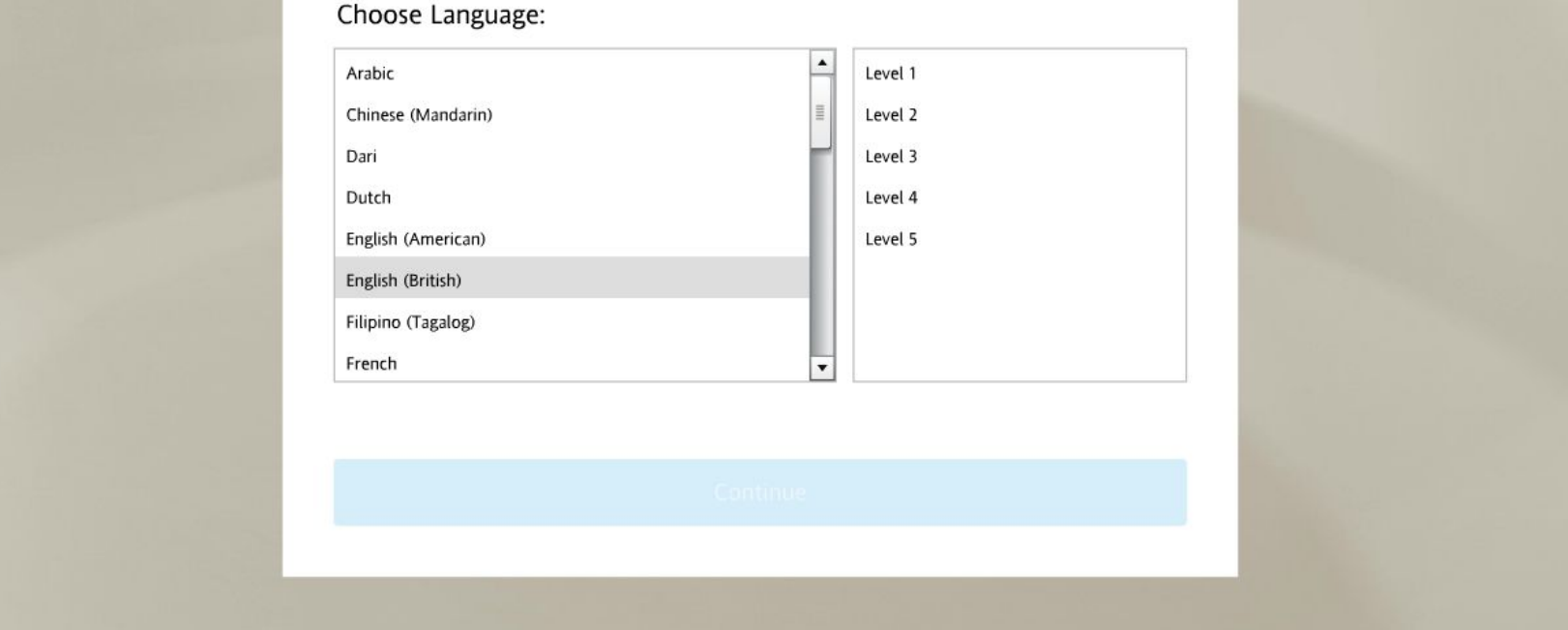

email@ebsco.com

Укажите еще раз язык, который вы хотите изучать (необходимо выбрать тот же самый вариант, что и в первом случае) и уровень, с которого хотите начать изучение.

#### $(?)$ <u>ସ୍କ</u>  $(\exists)$

#### Select your course:

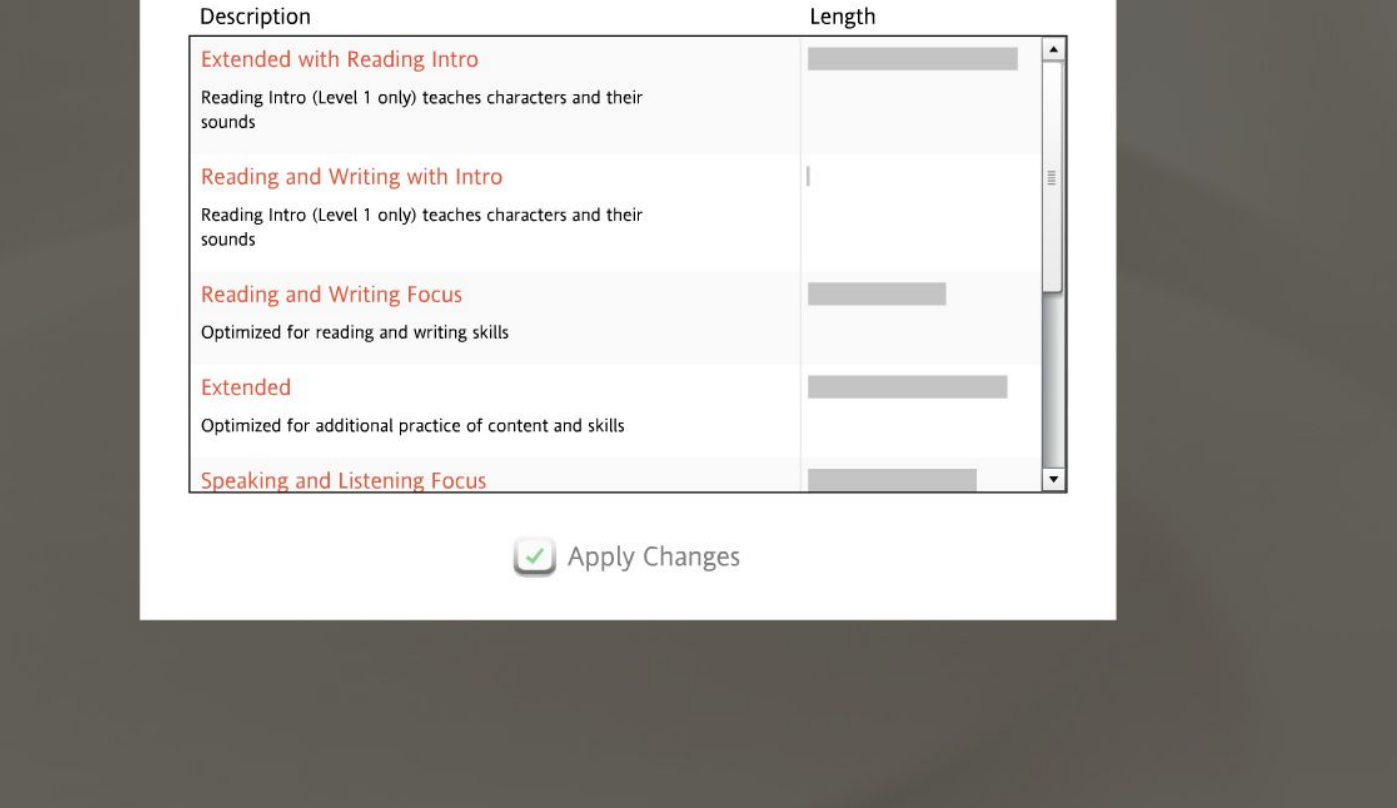

Далее будет предложено на выбор несколько курсов с фокусом на развитие различных навыков - чтения, письма, разговорной речи или восприятия на слух. Выберите нужный и нажмите на Apply **Changes.** 

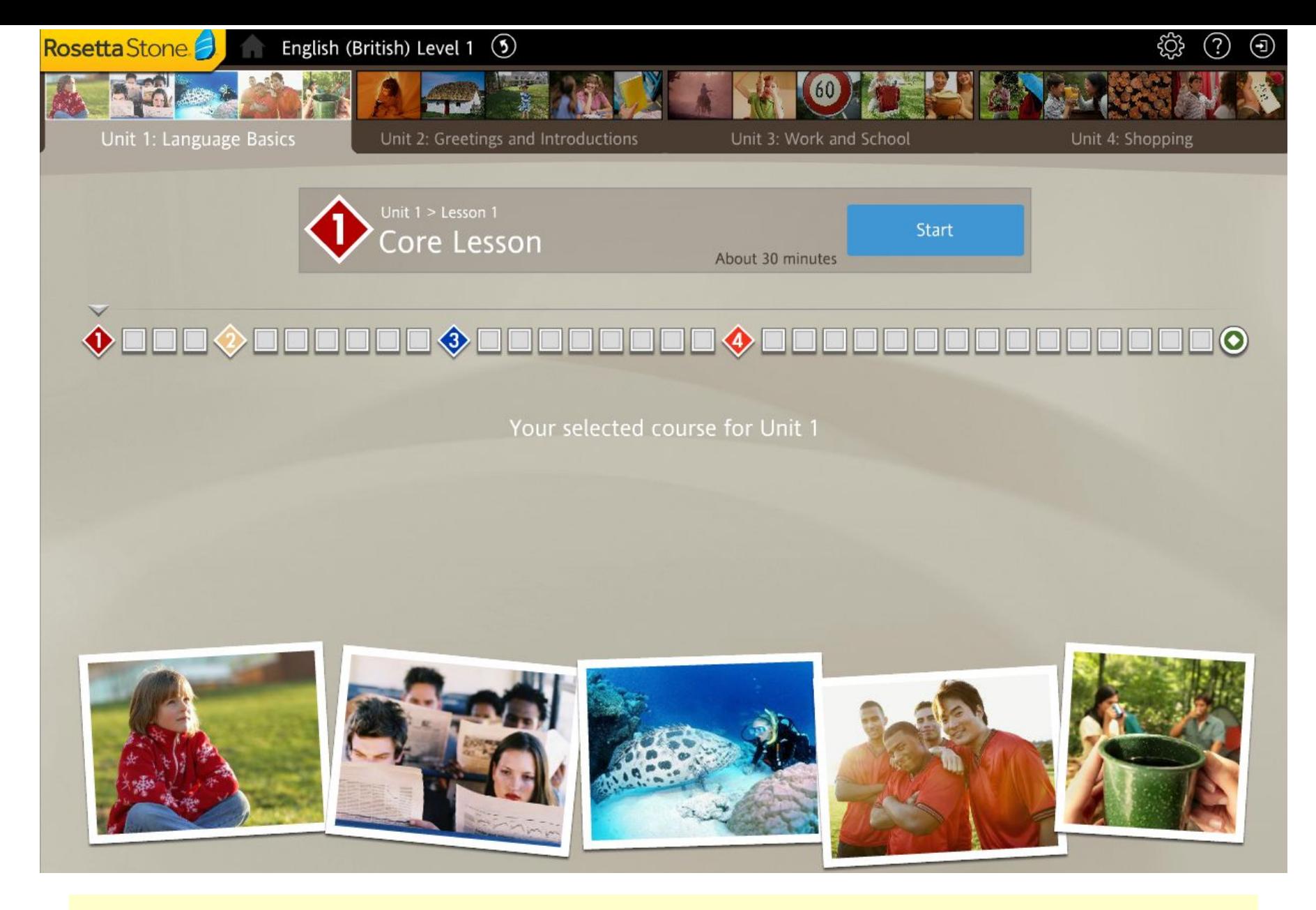

После чего будет загружен выбранный курс и на экране отобразятся отдельные уроки.

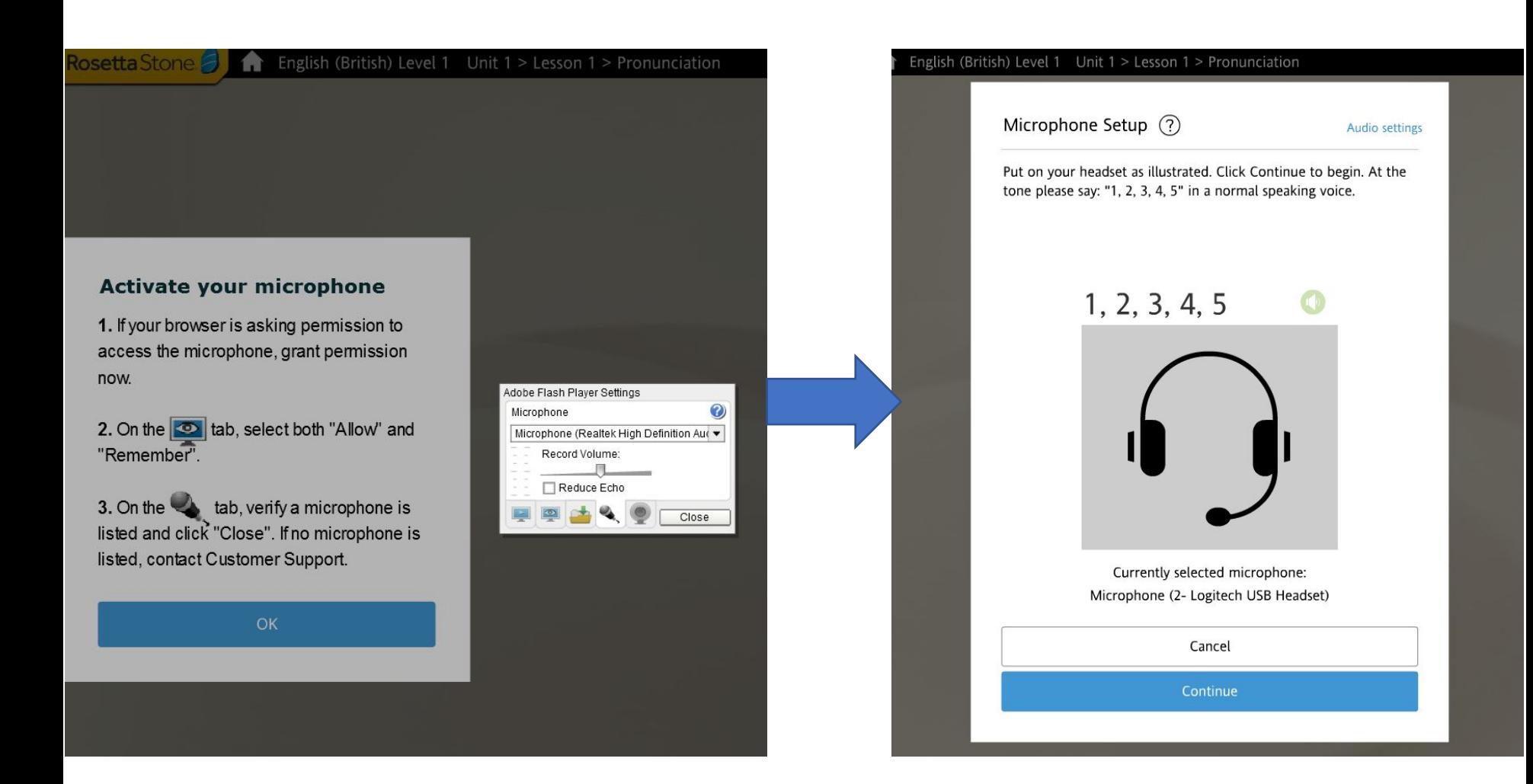

Система запросит активировать ваш микрофон, необходимо произнести цифры вслух от 1 до 5 (можно на русском языке), чтобы позже программа разпознавала ваш голос.

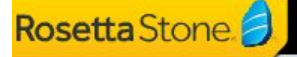

A

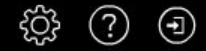

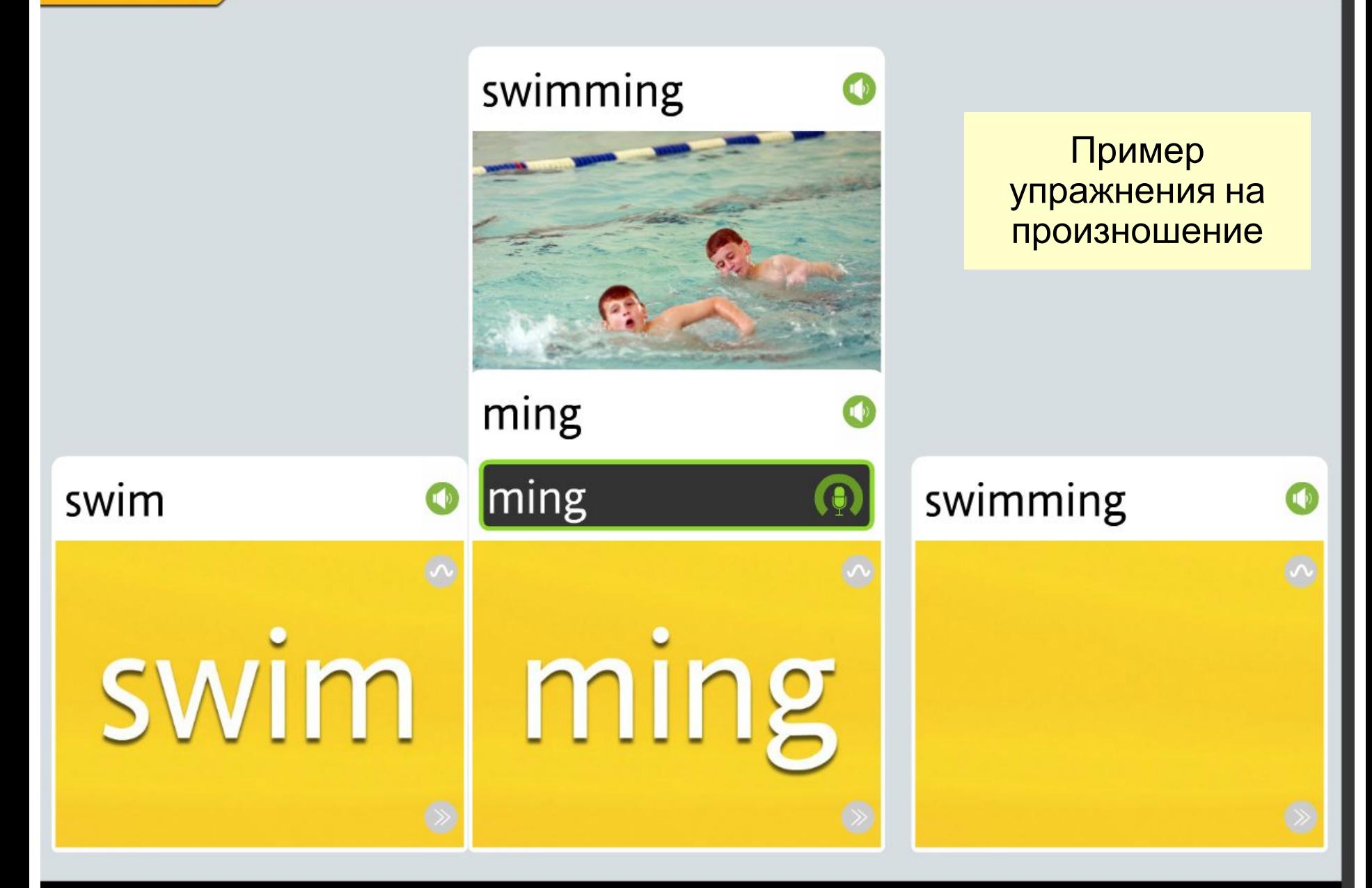

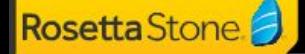

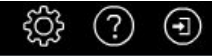

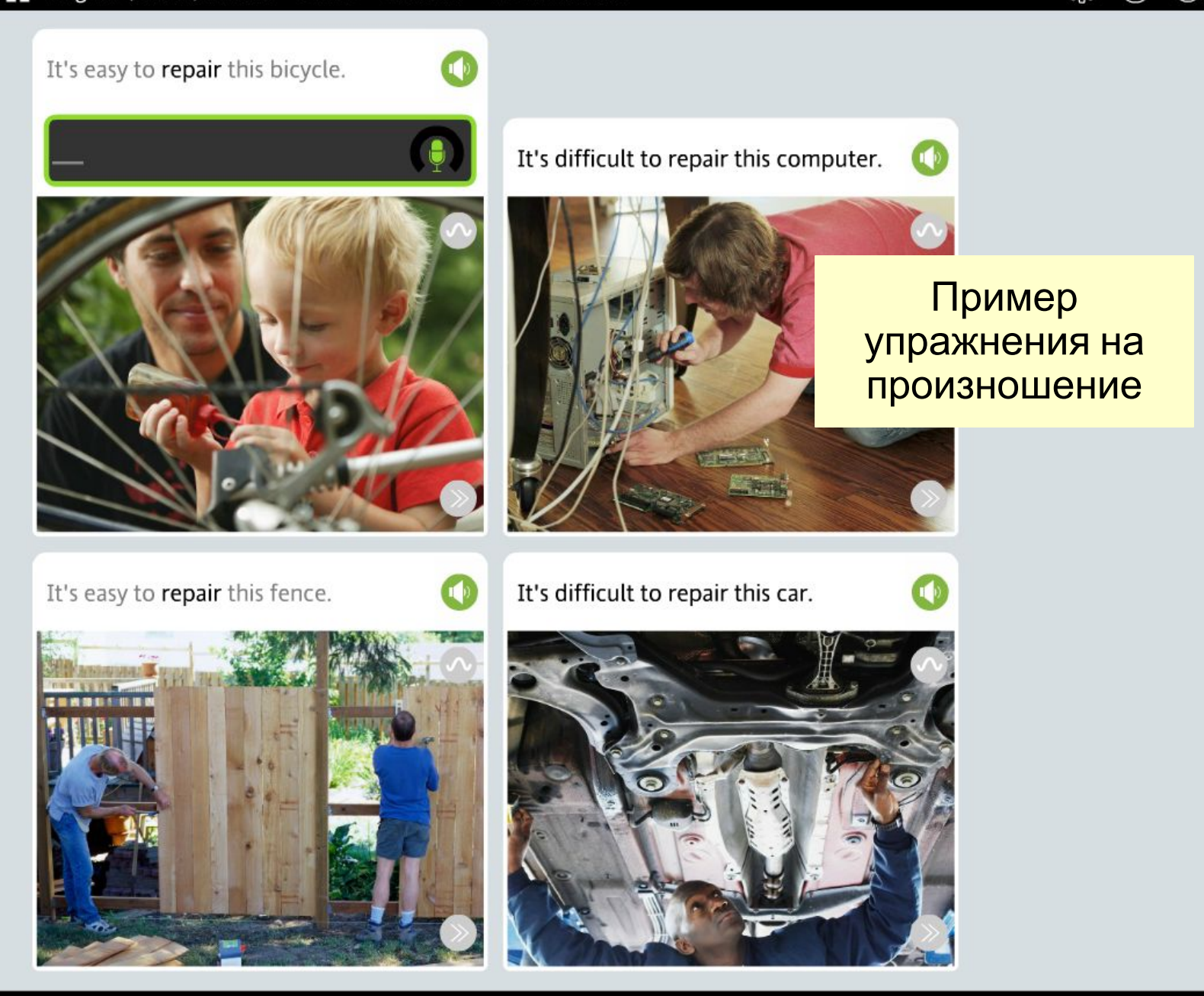

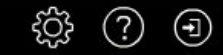

 $\checkmark$ 

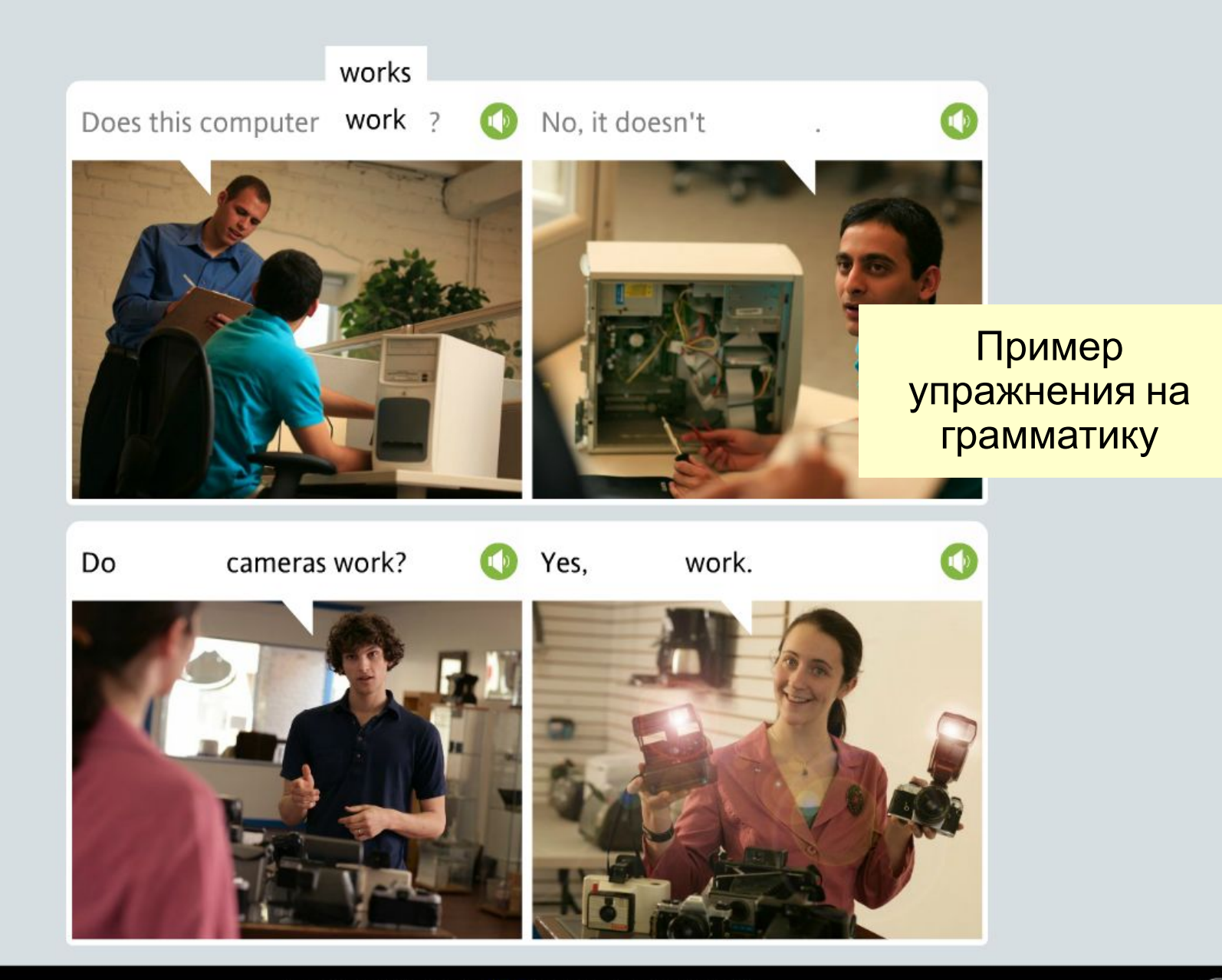

 $\textcircled{1234956789000203}\,\textcolor{red}{\bigtriangledown}\,$ 

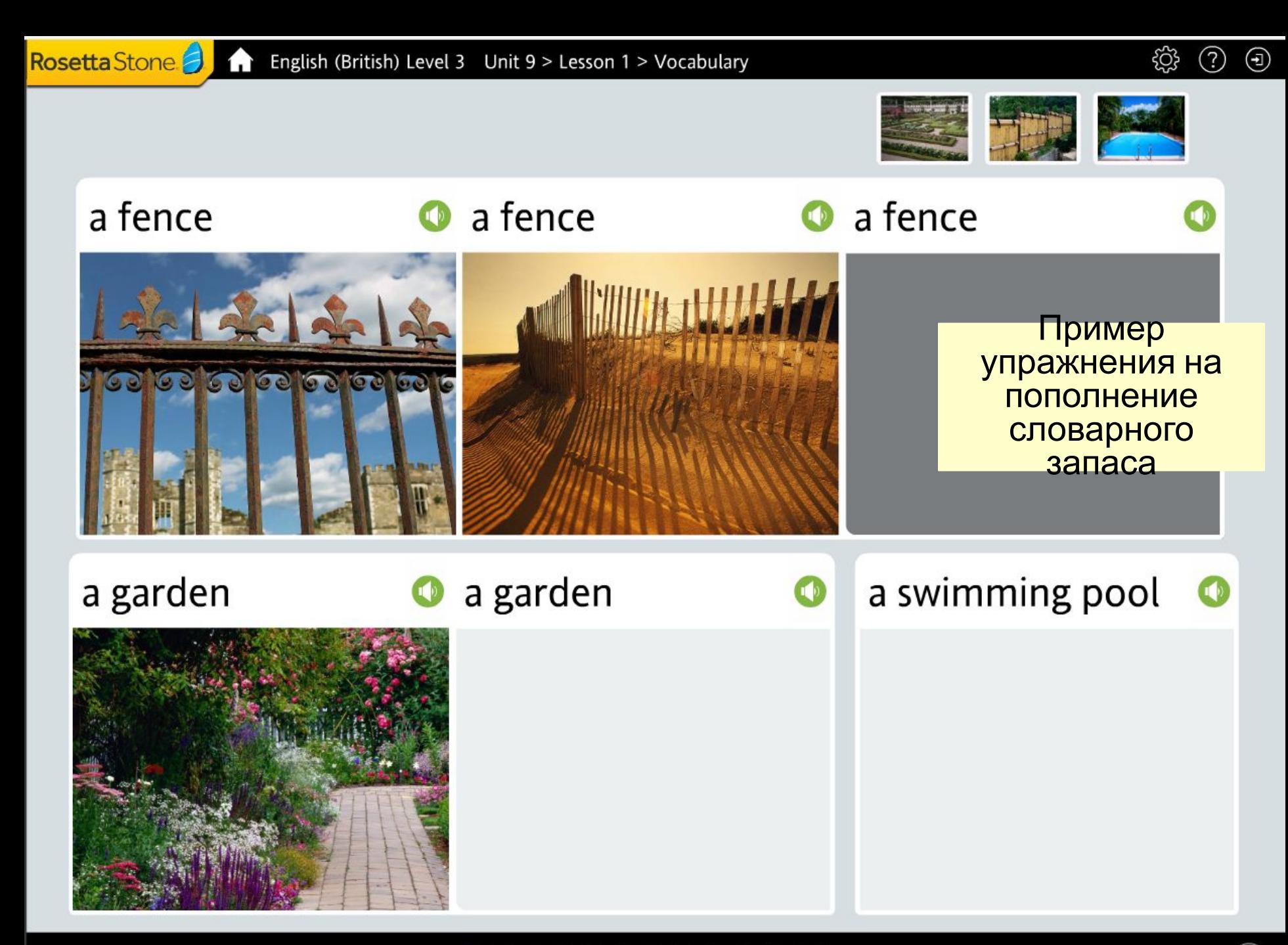

 $\left( \begin{array}{c} 0 \end{array} \right) \left( \begin{array}{c} 0 \end{array} \right) \left( \begin{array}{c} 0 \end{array} \right) \left( \begin{array}{c} 0 \end{array} \right) \left( \begin{array}{c} 0 \end{array} \right) \left( \begin{array}{c} 0 \end{array} \right) \left( \begin{array}{c} 0 \end{array} \right) \left( \begin{array}{c} 0 \end{array} \right) \left( \begin{array}{c} 0 \end{array} \right) \left( \begin{array}{c} 0 \end{array} \right) \left( \begin{array}{c} 0 \end{array} \right)$ 

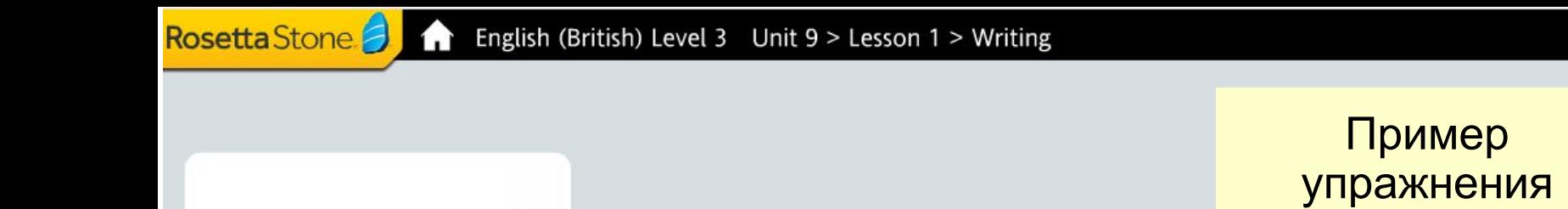

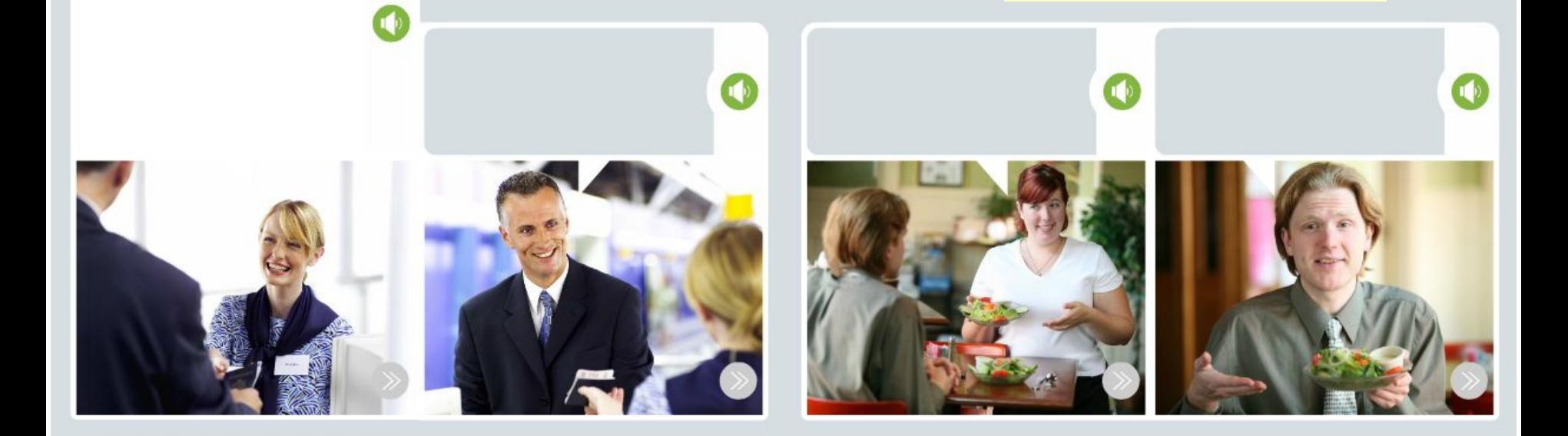

ද්දුදි

практики письма

 $\odot$ 

 $\bigoplus$ 

 $(\checkmark)$ 

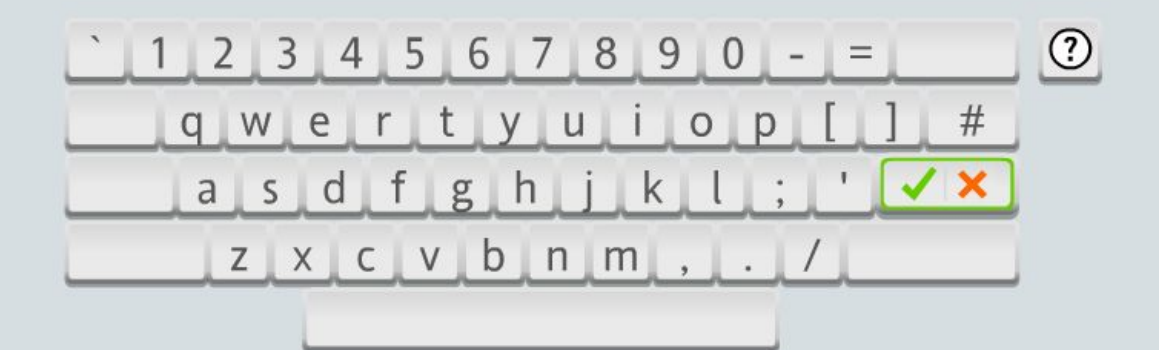

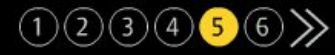

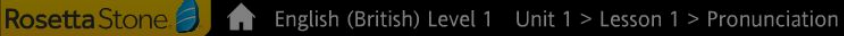

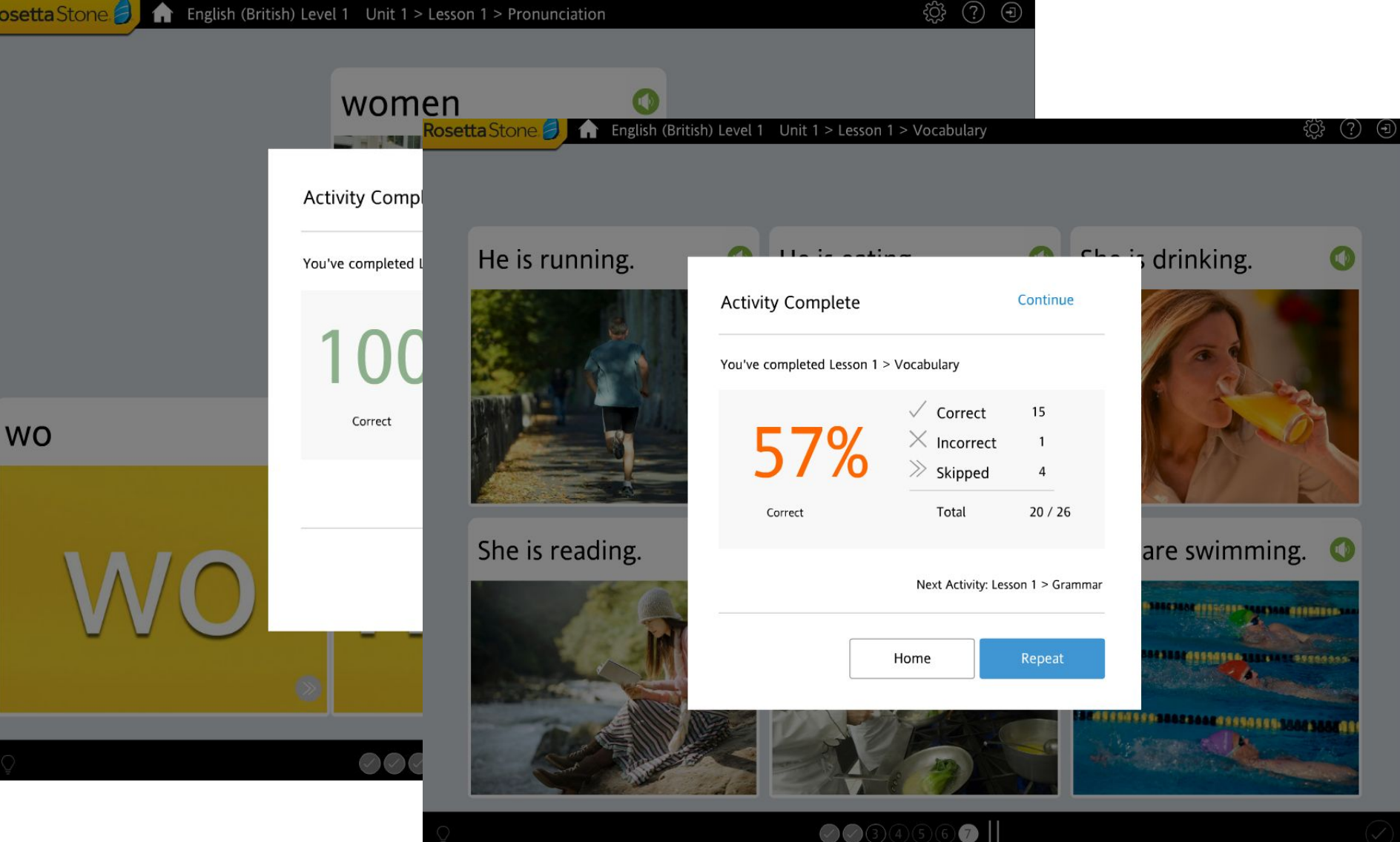

После каждого пройденного урока, вы увидите свой результат. Вы можете повторить курс или перейти к следующим заданиям.

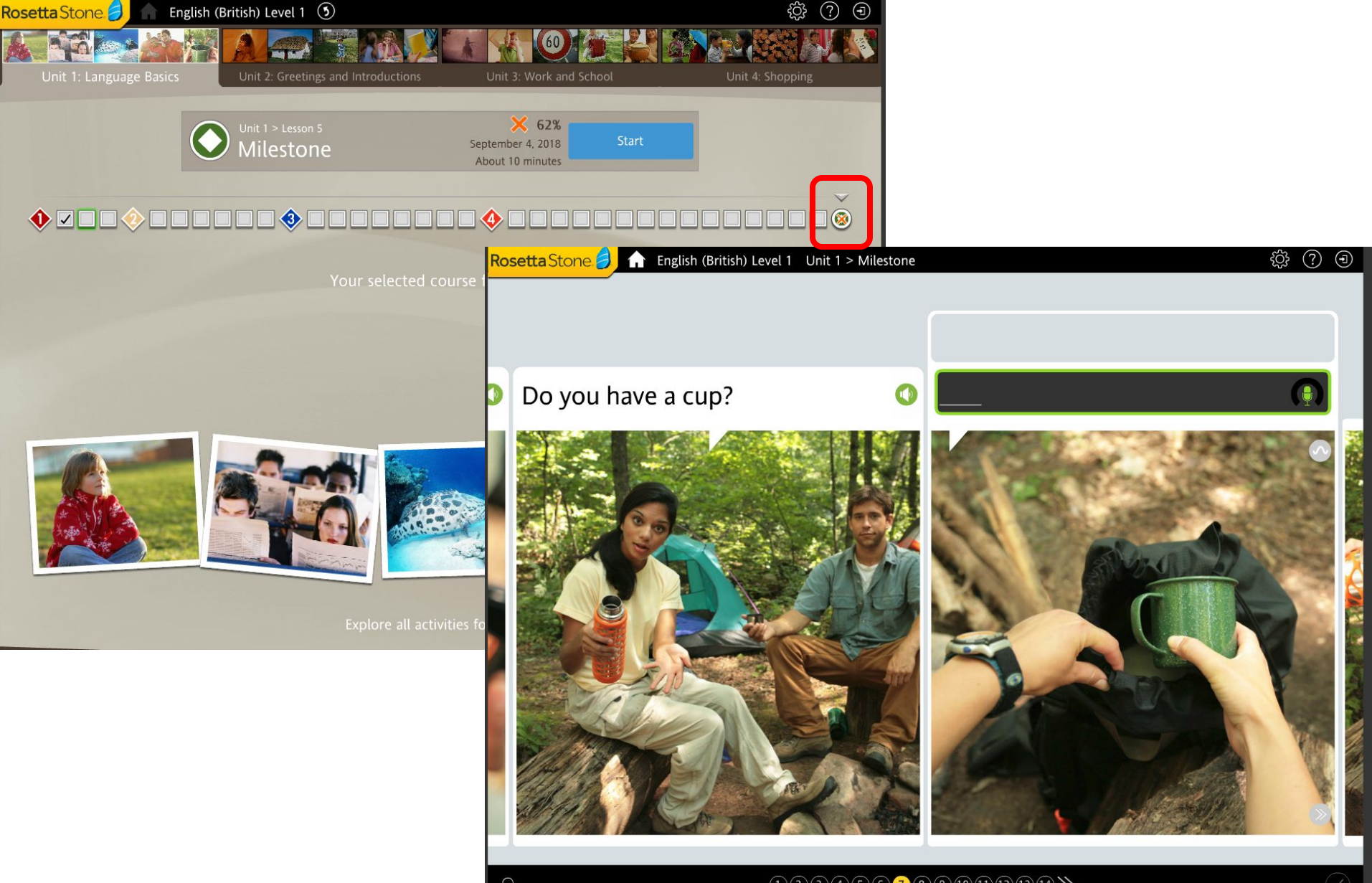

 $(1)$   $(2)$   $(3)$   $(4)$   $(5)$   $(6)$   $(7)$   $(8)$   $(9)$   $(10)$   $(12)$   $(13)$   $(14)$   $\searrow$ 

После всех пройденных уроков, вам будет предложен урок "Milestone", включающий в себя задания по пройденному материалу. Во всех заданиях содержатся подсказки, поясняющие упражнение.

# **Версия для мобильного устройства**

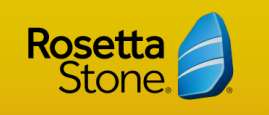

## $1)$ Загрузите приложение "Rosetta Stone: Learn Languages" из App Store или Play

Мобильное приложение

Примечание: НЕ открывайте его.

2) Откройте веб-браузер

Store.

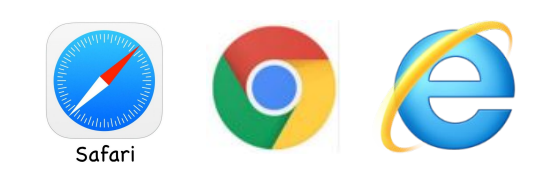

3) Нажмите URL-адрес Rosetta Stone со своей веб-страницы библиотеки.

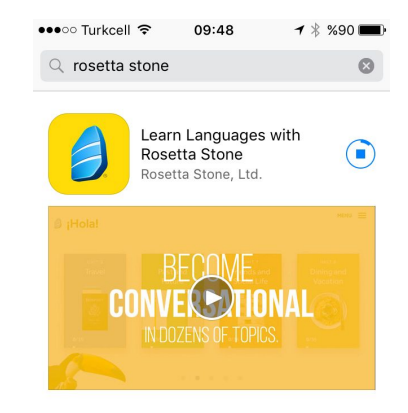

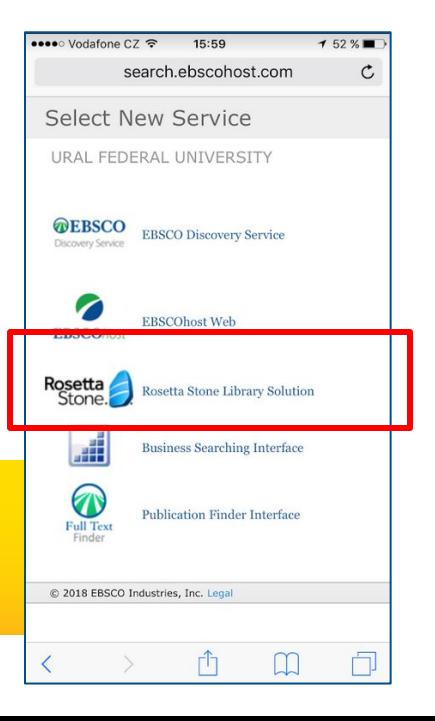

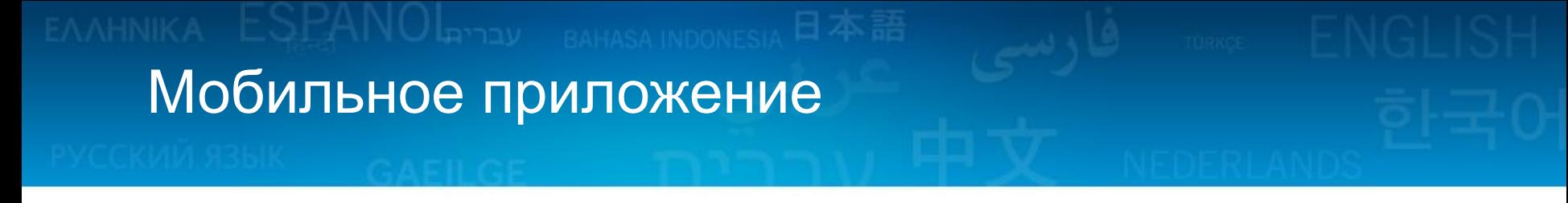

 4) Введите имя пользователя, пароль и выберите язык, который хотите изучать.

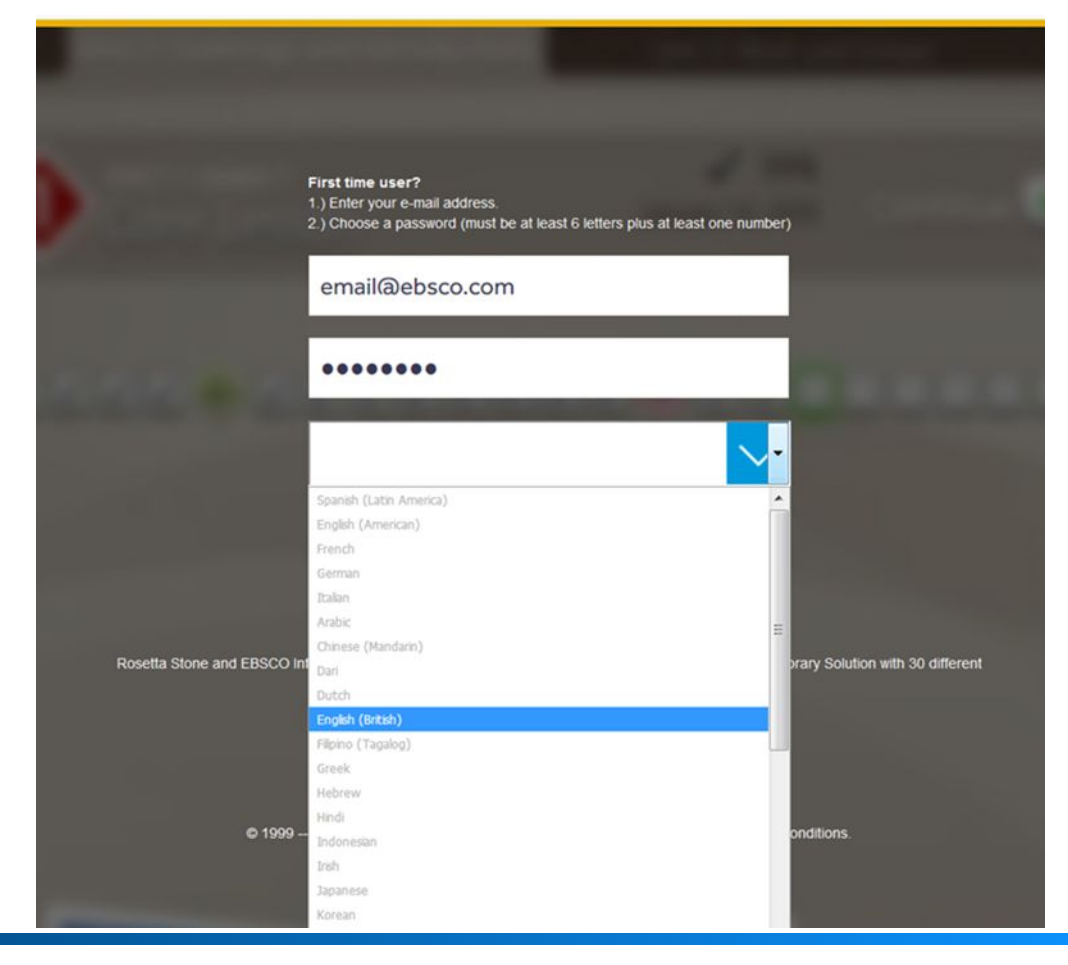

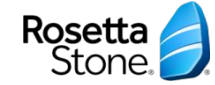

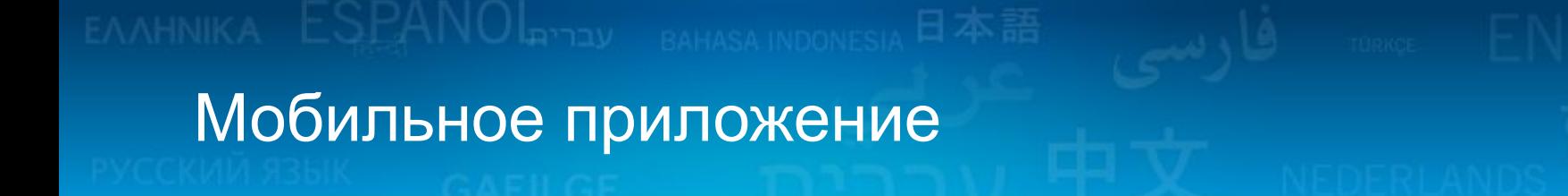

### 4) Запустите приложение Rosetta Stone.

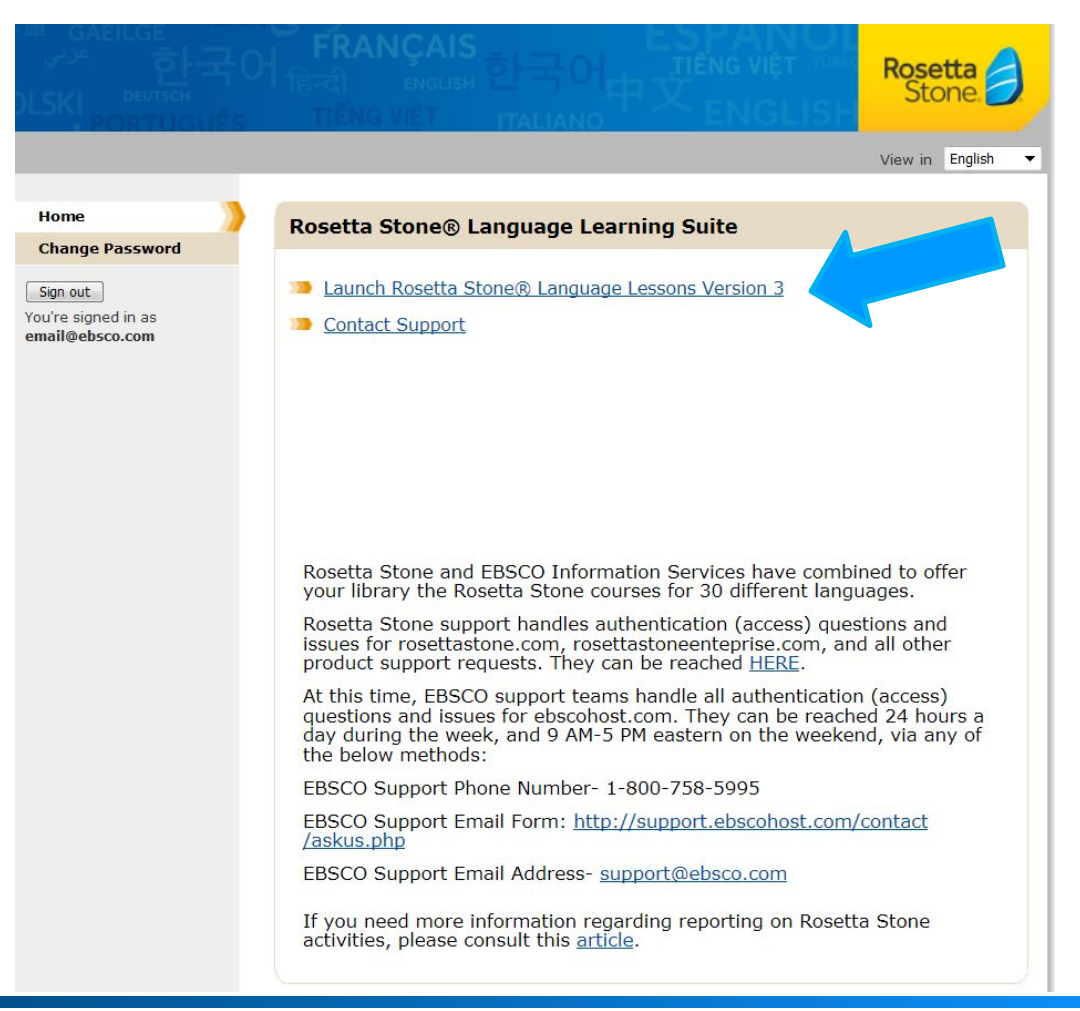

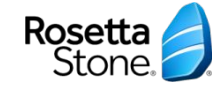

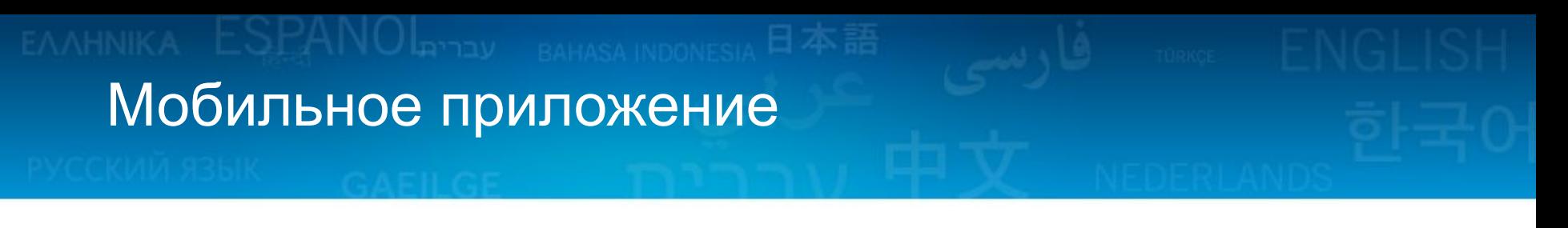

5) Откройте приложение и разрешите уведомления.

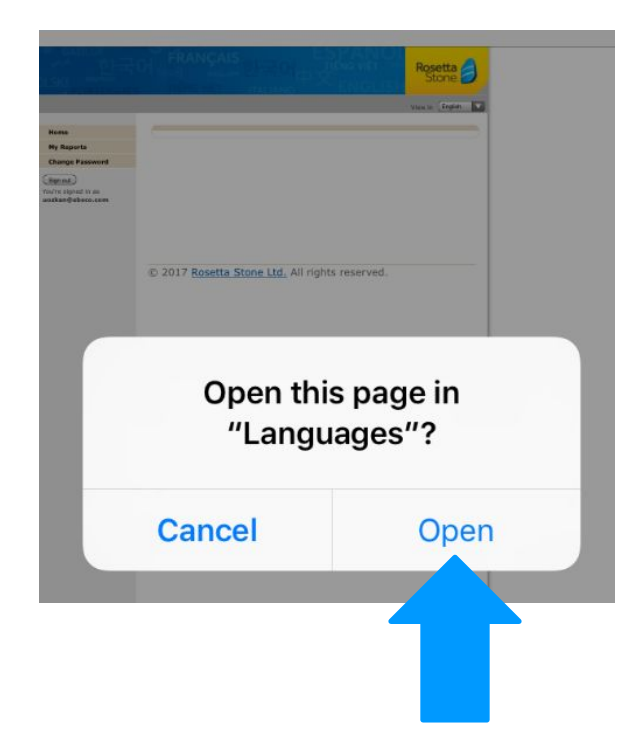

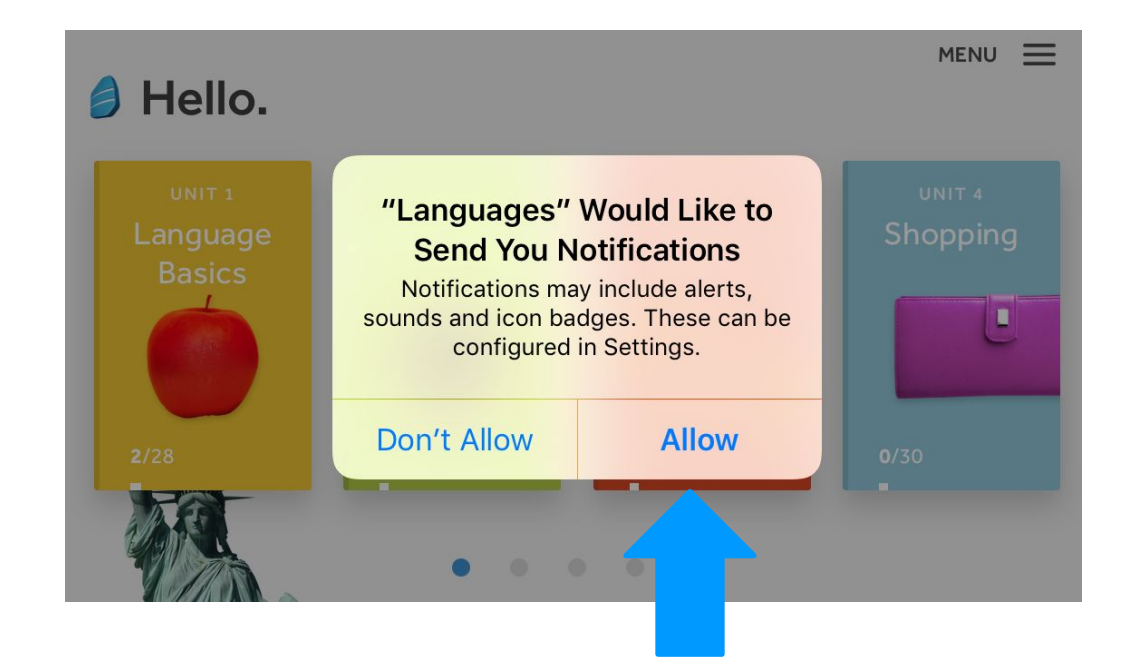

**Rosetta**<br> **Stone** 

Мобильное приложение

**4** Hello.

**MENU** 

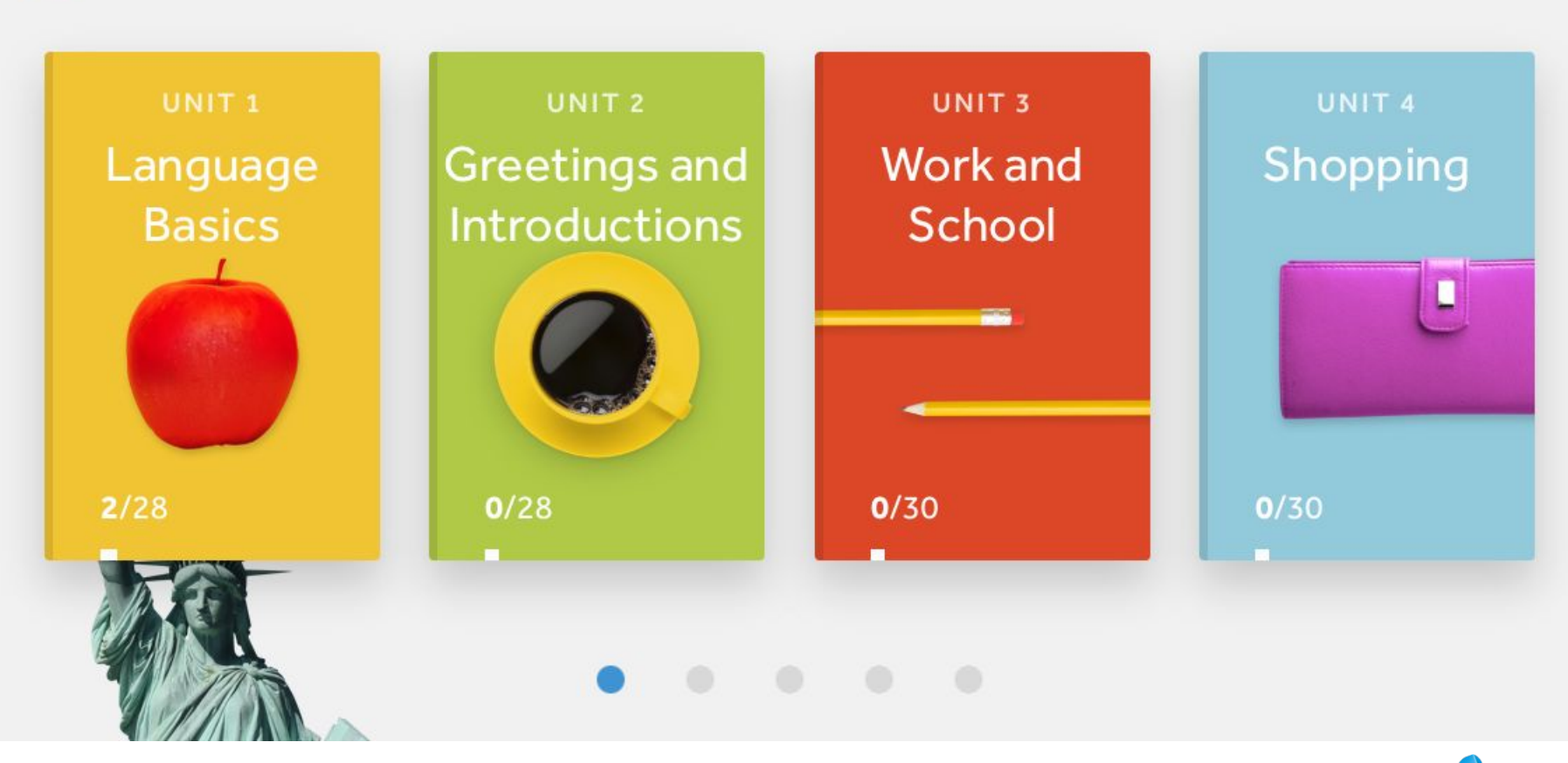

Rosetta<br>Stone

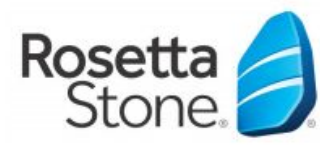

С помощью программы Rosetta Stone **Library Solution обучающиеся проходят** один уровень изучения языка примерно за 50 часов.

**Library Solution** 

При условии пяти 30-минутных занятий в неделю, уровень может быть пройдён всего за 20 недель.

#### Полезные советы:

- Занимайтесь каждый день по чуть-чуть Rosetta Stone рекомендует ежедневные 30-минутные занятия как наиболее эффективные
- Выделите время для занятий в вашем ٠ ежедневном расписании Это будет напоминать вам о получасовых

занятиях и поможет сделать привычкой изучение языка с программой Rosetta Stone

- Найдите партнёра для изучения языка Это прекрасный способ практиковаться в использовании новых слов
- Погружайтесь в ваш новый язык Ищите возможности попрактиковаться помимо обучения с нашей программой - слушайте песни или новости на новом языке, читайте, смотрите фильмы
- ר המתחמש המתחקים המתחמש המתחים המתחים המתחים המתחיים.<br>המתחיים המתחיים המתחיים המתחיים המתחיים המתחיים המתחיים המתחיים. To-do List<br>a Grocery Shopping<br>a Go to the Gym<br>Posetta Stane (Soming) • Используйте мобильное приложение Чтобы отсутствие доступа к компьютеру не ограничивало возможность занятий, используйте мобильное приложение Rosetta Stone

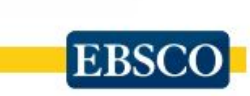